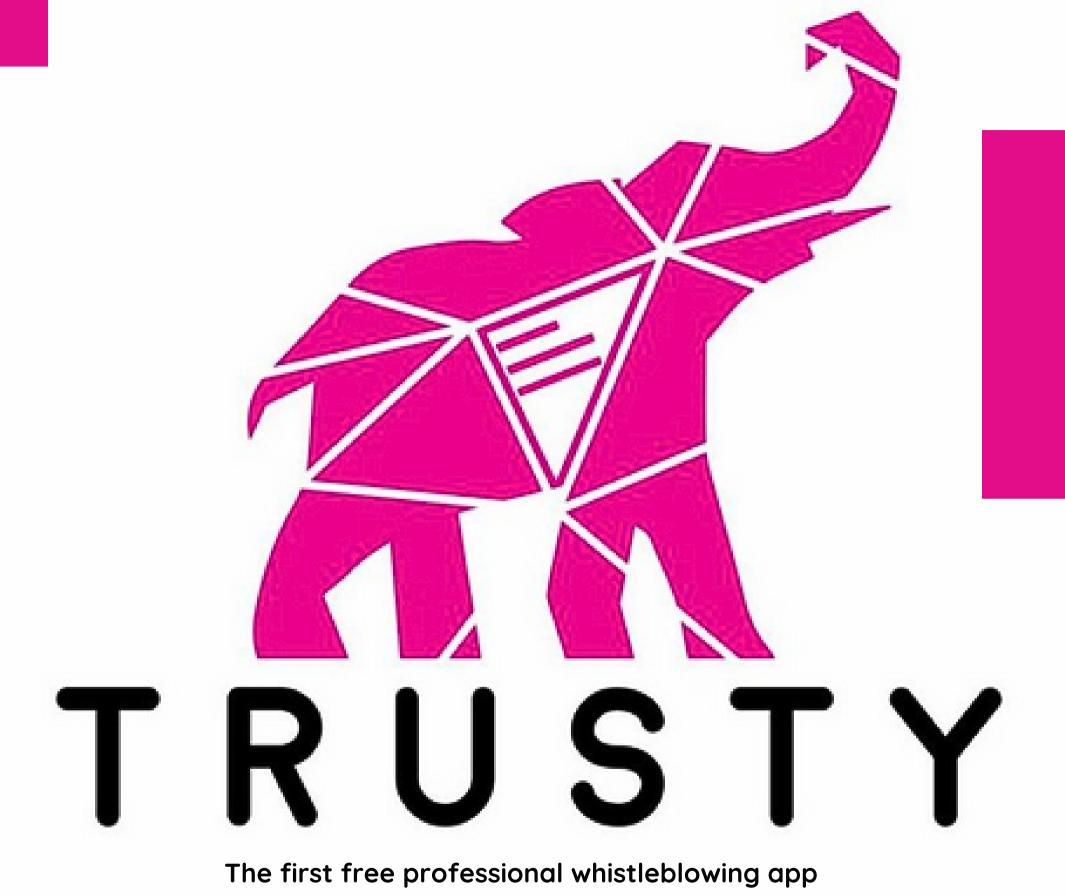

# QUICK GUIDE FOR WHISTLEBLOWERS

WWW.TRUSTY.REPORT

Quick Guide for Whistleblowers 2024

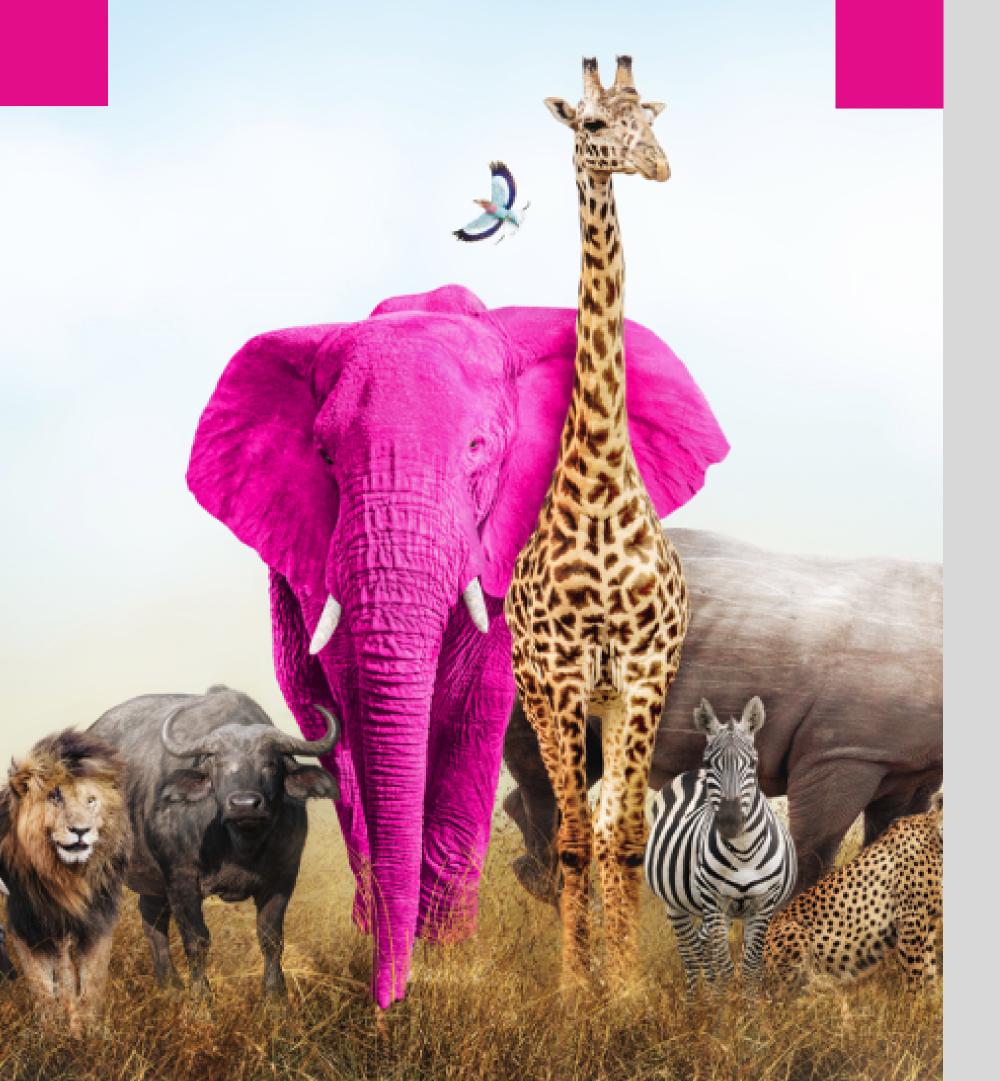

## CONTENTS

| <u>Submitting Your Report</u> | 3 |
|-------------------------------|---|
| Accessing Your Inbox          | 9 |

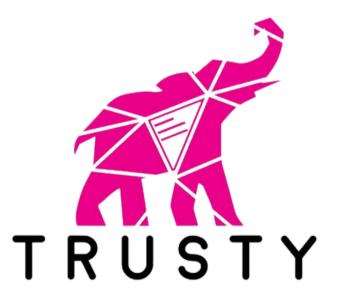

Firstly, we suggest that you do not enter the whistleblowing app website via the link provided by the organization. The organization usually publishes this link on its homepage or intranet.

In order to increase your protection, copy the address of the whistleblowing web-site or bookmark it and enter the web-site directly.

Once you have entered the web-site, you can start submitting your report by clicking on the "Make a report" button.

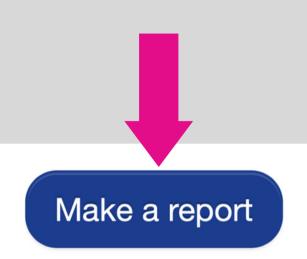

The report should be made in good faith. Please note, mandatory questions are marked with an asterisk (\*) and you will not be able to proceed without filling in the respective fields. After submitting the report, your username and password will be automatically generated and displayed on your screen. Please write them down as you will need them to enter your inbox and follow up on your report.

In the next step, you will find information on how to use the application in a secure way and how the submitted data is being processed.

You need to confirm you read and understand the provided information by ticking the box in order to proceed.

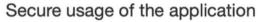

If you do not wish to reveal your identity, be careful not to submit any information that may personally identify you. Check whether your internet connection is safe and the browser you are using, displays a padlock icon. Enter the application directly by saving the entry page to bookmarks.

Trusty AG guarantees the technical anonymity of the reporting person and ensures that his/her identity cannot be traced by technical means.

#### Data processing

The organization is the controller of the submitted personal data.

#### Details

✓ I confirm that I have read and understood the warnings about security, confidentiality, the data processing provisions, as well as my obligations regarding anonymity, and hereby accept these conditions.

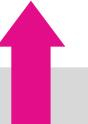

Forward

In the following two steps you will be asked to provide as much information on the reported breach as possible. You will be able to attach documents, however, prior to attaching them we suggest you check the files for metadata that may reveal your identity.

If you are still not sure, you can also send the documents in paper to the address of the organization, noting on them the username you will be assigned upon completion of your submission.

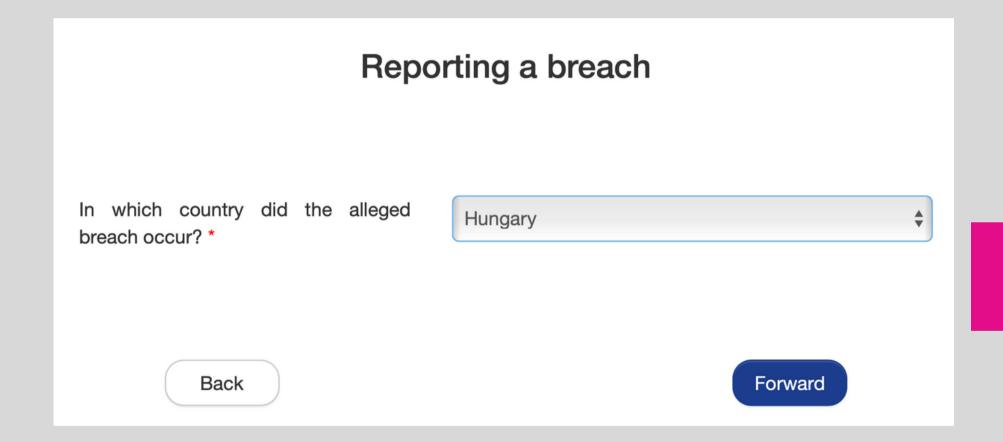

At the end of the process, you will be asked whether you wish to disclose your identity.

If you want to remain anonymous, just click on the "Submit" button.

#### Reporting a breach

You may submit your report anonymously, or you may decide to disclose your identity to the organization either now or even later. In both cases you will be assigned a username and password, which you will need to access your inbox.

Disclosed ID of the reporting person usually allows for a more productive and efficient processing of the report and his/her protection against retaliation. Please refer to the organization's policies for further details on protection against retaliation and confidentiality.

Are you willing to disclose your identity? \*

 No, I prefer to remain anonymous.

 Yes, I would like to disclose my identity.

Back

Submi

If you decide to identify yourself, you will be able to enter your details into the fields on the next page. The fields with asterisk are mandatory.

You will receive a confirmation of the receipt of your report to the email address that you enter in the dedicated field.

By ticking the box in the bottom of the page you can activate the option to be notified via email of any messages from the organization that are waiting for you in your inbox, provided you entered the email address, of course.

#### Reporting a breach

For the purpose of processing your report the personal data may be accessed, processed and used by the authorized personnel of the organization. If necessary, personal data may be disclosed to the police and/or other enforcement or regulatory authorities. The submitted personal data shall be kept and processed according to the organization's policy and as long as the organization has the legitimate interest to process the report (including conducting any investigations) and, if applicable, initiate sanctions. The organization warrants for privacy of the personal data and shall treat them in accordance with the relevant personal data protection laws.

You are entitled to get acquainted with your personal data, to receive your personal data in a generally readable electronic format, provide corrections and request that the processing of your personal data be limited. The right to deletion of your personal data is limited with the legitimate interest of the organization described above.

| Please enter your details here:       |                                                            |                |
|---------------------------------------|------------------------------------------------------------|----------------|
| First name *                          |                                                            |                |
| Last name *                           |                                                            |                |
| E-mail address                        |                                                            |                |
| Telephone number *                    |                                                            |                |
| Relationship towards the organization |                                                            |                |
| Receive E-mail notifications          | ✓ Please send me notifications about responses via E-mail. |                |
| Back                                  |                                                            | <b>∴</b> Submi |

Once you submit your report the application will generate a username and password. WRITE THEM DOWN AND KEEP THEM IN KEEP THEM IN A SAFE PLACE.

You will need them to access your inbox where you will be able to follow your report and receive feedback from the organization. Also, make sure to protect your username and password from disclosure to third parties to prevent their abuse.

You have successfully submitted your report!

Find your username and password below.

Please, write them down.

You can use them to access your inbox where you will be able to follow the processing of your report, securelycommunicate with the organization and receive its feedback. Protect the username and password from disclosure to third parties to prevent their abuse. If you forget your username or password, you will need to submit a new report. For security reasons and protection of your anonymity, we cannot recover your username or password.

Username: JU4257

Password: vNqkm1h

### **ACCESSING YOUR INBOX**

Your inbox

Here you can follow the status of your report, including confirmation of its receipt, continue secure communication with and receive feedback from the organization.

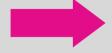

You can access your inbox from the application homepage by clicking on the button "Your inbox".

### ACCESSING YOUR INBOX

After confirming the warnings about security and data processing, you will be asked to log in with your username and password that you received upon submitting your report.

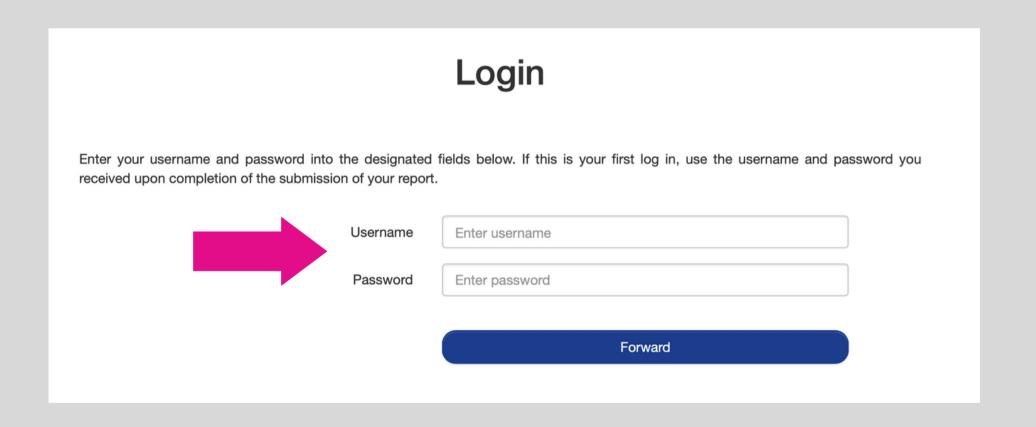

### ACCESSING YOUR INBOX

In your inbox you will find information on the status of your report case and communicate with the organization in a secure and confidential way.

If you wish to send a message to the organization, simply enter it in the text field and click on the "Send" button.

In case you initially decided to remain anonymous, you can disclose your identity whenever you decide to do that by clicking on the link "I wish to disclose my identity" in the bottom of the page.

#### Follow your report

Content of the report is not shown for security reasons.

Entry date: 26.01.2024 Case status: Received

Currently no messages from the organization

Your reply

#### Attach documents

If you want to upload more than one document, please select several documents by holding the Control key while clicking on the documents. Prior to their attachment, check your files for metadata that may reveal your identity. We recommend sending the documents in a pdf format or in paper to the address of the organization and writing your username which will be assigned to you upon completion of your submission.

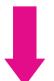

Send

I wish to disclose my identity

### ACCESSING YOUR INBOX

By clicking the sandwich icon in the top right corner of your inbox you will be able to change your password. The new password needs to have at least 8 characters.

Thank you for reviewing our quick guide!

If you have further questions, please feel welcome to contact us at support@trusty.report.

#### Change password

| Current password    |  |  |
|---------------------|--|--|
| Enter password      |  |  |
| New password        |  |  |
| Enter password      |  |  |
| Repeat new password |  |  |
| Enter password      |  |  |
|                     |  |  |
|                     |  |  |
| Save                |  |  |